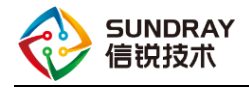

## 智能交换机 OSPF 配置 指导手册

2019 年 8 月

Sundray TAC

信锐技术

版权所有 侵权必究

文档密级: 渠道合作伙伴

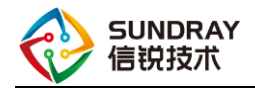

### 前 言

#### 概述

本文主要介绍智能交换机的 OSPF 功能,所有的配置都是基于 WAC3.7.9.1R1。

#### 修订记录

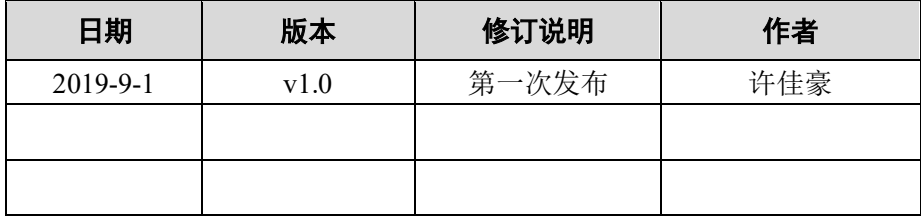

#### 图示

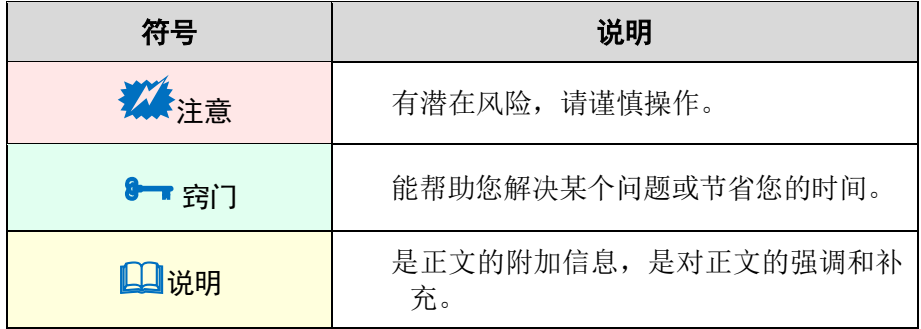

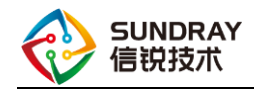

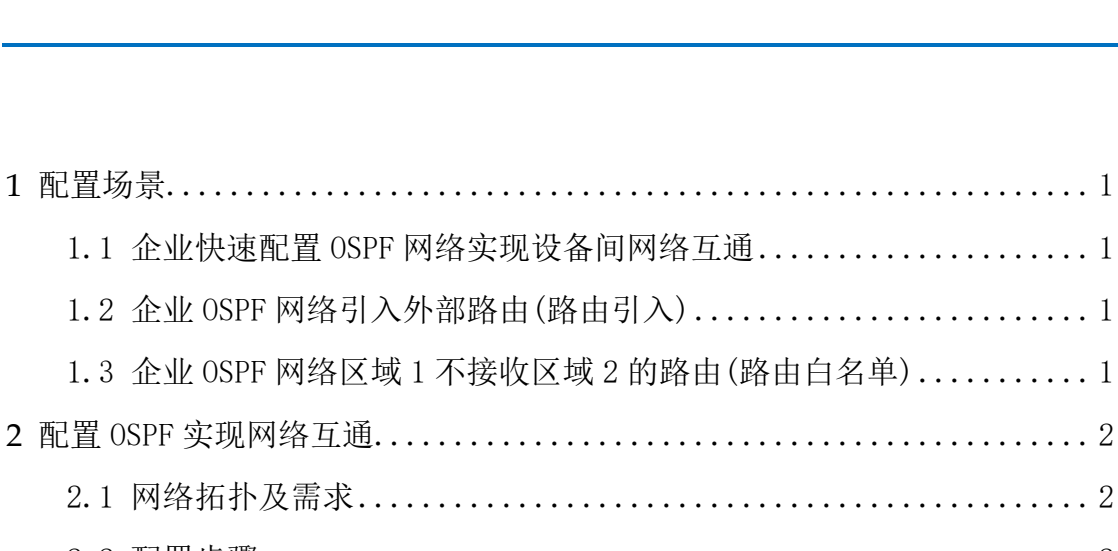

目录

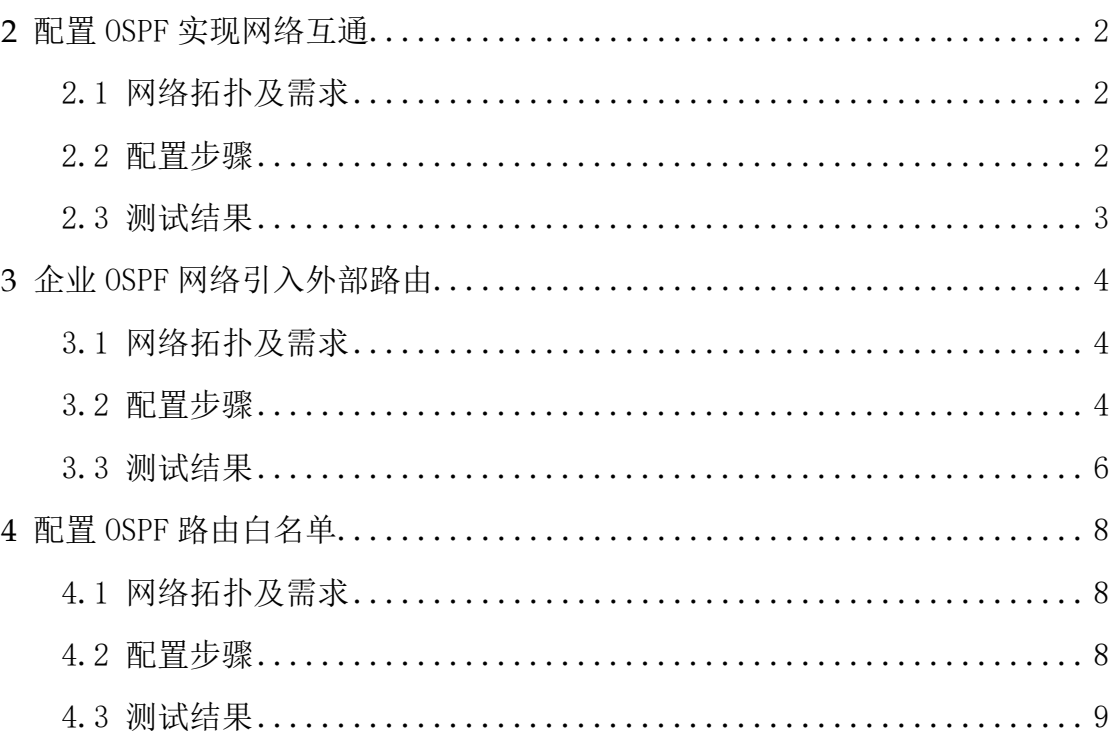

<span id="page-3-0"></span>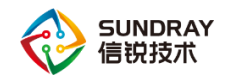

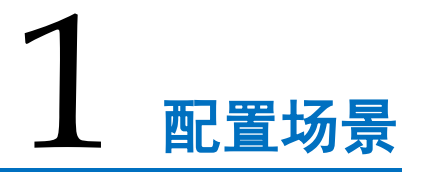

#### <span id="page-3-1"></span>1.1 企业快速配置 OSPF 网络实现设备间网络互通

某企业存在研发、财务和客服三个部门,每个部门分属不同的 vlan, 各 vlan 间不能互 相访问,将各个 vlan 接口加入 OSPF 策略区域中,即可实现,研发、财务和客服部门之间可 以跨三层互相访问。

#### <span id="page-3-2"></span>1.2 企业 OSPF 网络引入外部路由(路由引入)

某企业网络中使用了 RIPv2 和 OSPF 协议。企业希望实现 RIP 区域设备与 OSPF 区域 设备之间的互通,可以在交换机 OSPF 参数配置 RIP 路由引入,RIP 配置中也引入 OSPF 路 由,从而实现 RIP 区域与 OSPF 区域设备之间的互通。路由引入包括直连路由、RIP 路由、 静态路由、默认路由。

### <span id="page-3-3"></span>1.3 企业 OSPF 网络区域 1 不接收区域 2 的路由(路 由白名单)

企业网络中,区域 1(研发部)的设备不能访问区域 2(财务部)的部分设备,此时通 过配置区域 1 中 ABR 设备的入方向的路由白名单,或者区域 2 中 ABR 设备的出方向的路 由白名单,可以实现区域 1 内设备只能访问区域 2 的部分设备。

用户网络存在性能设备较差,不支持学习大量路由,可以通过配置路由白名单,只保 留需要学习到的路由信息。

<span id="page-4-0"></span>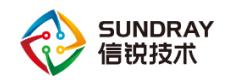

# 配置 OSPF 实现网络互通

#### <span id="page-4-1"></span>2.1 网络拓扑及需求

#### 需求描述

某企业存在研发、财务和客服三个部门,每个部门分属不同的 vlan, 各 vlan 间不能互 相访问,将各个 vlan 接口加入 OSPF 策略区域中,即可实现,研发、财务和客服部门之间可 以跨三层互相访问。

#### 2.1.2 网络拓扑

研发部门、财务部门和客服部门分别属于 vlan11、vlan12 和 vlan13.

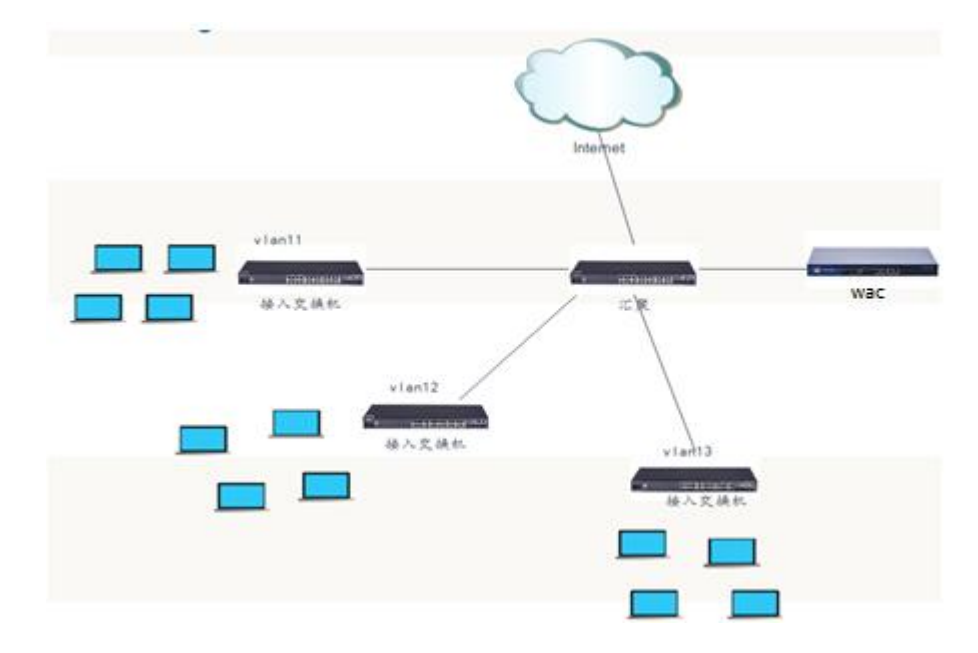

#### <span id="page-4-2"></span>2.2 配置步骤

1)环境说明:一台无线控制器管理三台智能交换机,并且是正常在线的

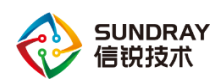

2)登录交换机管理中心页面,在【路由管理】-【OSPF 配置】新增 OSPF 策略,并选

择对应的 vlan 接口和邻接关系协商口通告到区域中;

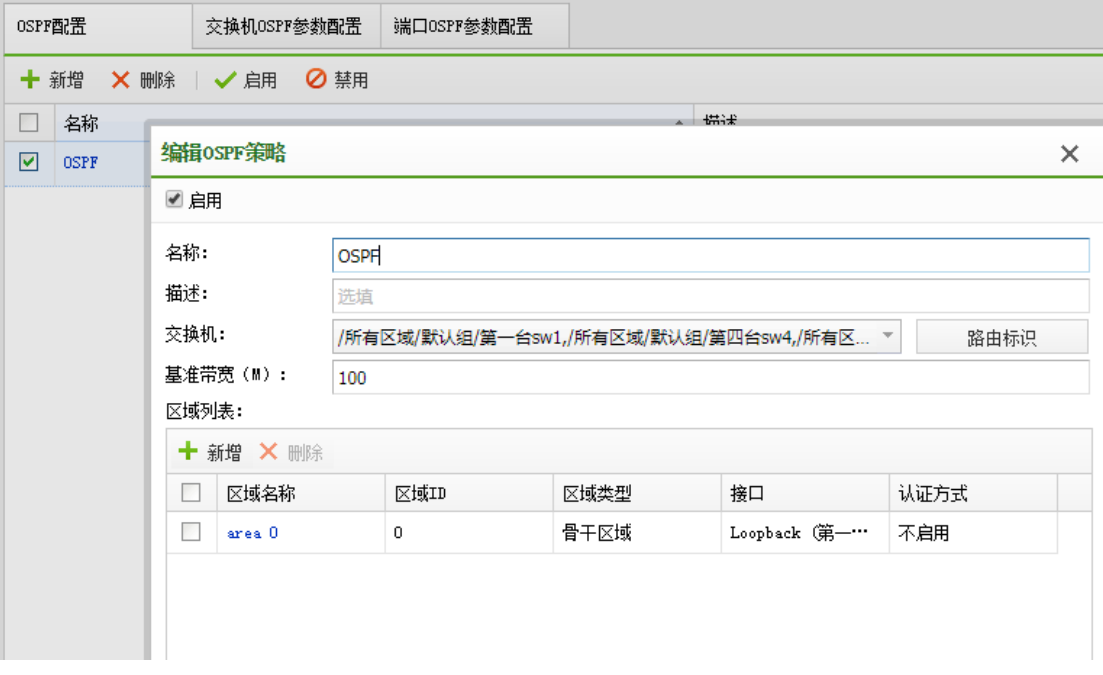

#### <span id="page-5-0"></span>2.3 测试结果

OSPF 区域内的 vlan11、vlan12、vlan13 的设备之间可以互相访问。

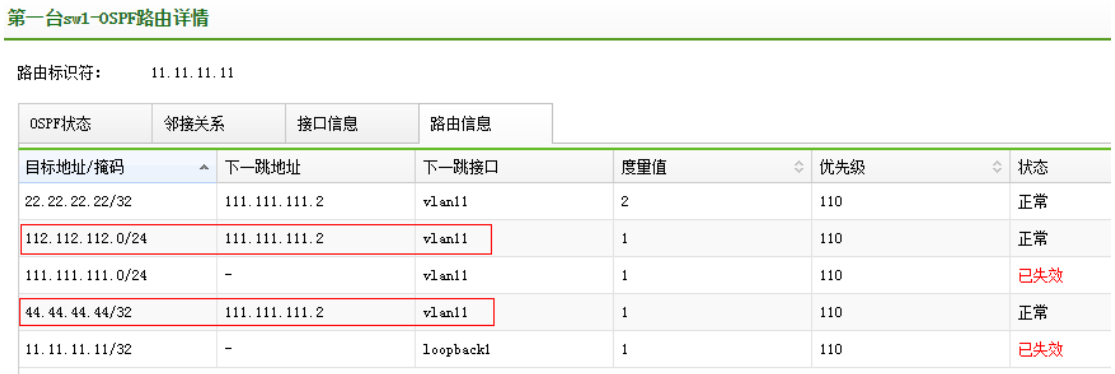

<span id="page-6-0"></span>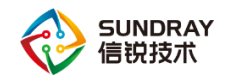

# $\mathcal{\mathcal{S}}$  企业 OSPF 网络引入外部路由

#### <span id="page-6-1"></span>3.1 网络拓扑及需求

#### 需求描述

某企业网络中使用了 RIPv2 和 OSPF 协议。企业希望实现 RIP 区域设备与 OSPF 区域设 备之间的互通,可以在交换机 OSPF 参数配置 RIP 路由引入,RIP 配置中也引入 OSPF 路由, 从而实现 RIP 区域与 OSPF 区域设备之间的互通。

#### 3.1.2 网络拓扑

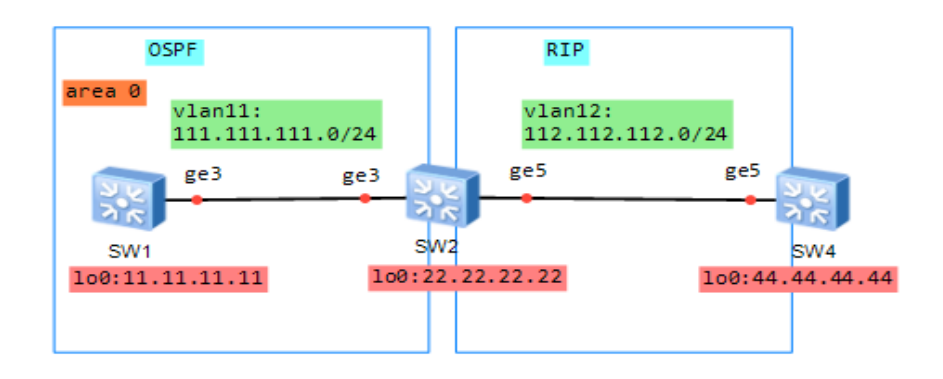

#### <span id="page-6-2"></span>3.2 配置步骤

1)配置 OSPF 策略,在交换机管理中心【路由配置】-【OSPF 配置】 新增 OSPF 策略, 选择对应需要加入 OSPF 区域的接口以及对应的邻接关系协商口;

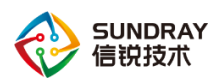

## SUNDRAY<br>信<mark>锐技术</mark> 智能交换机 0SPF 配置指导手册

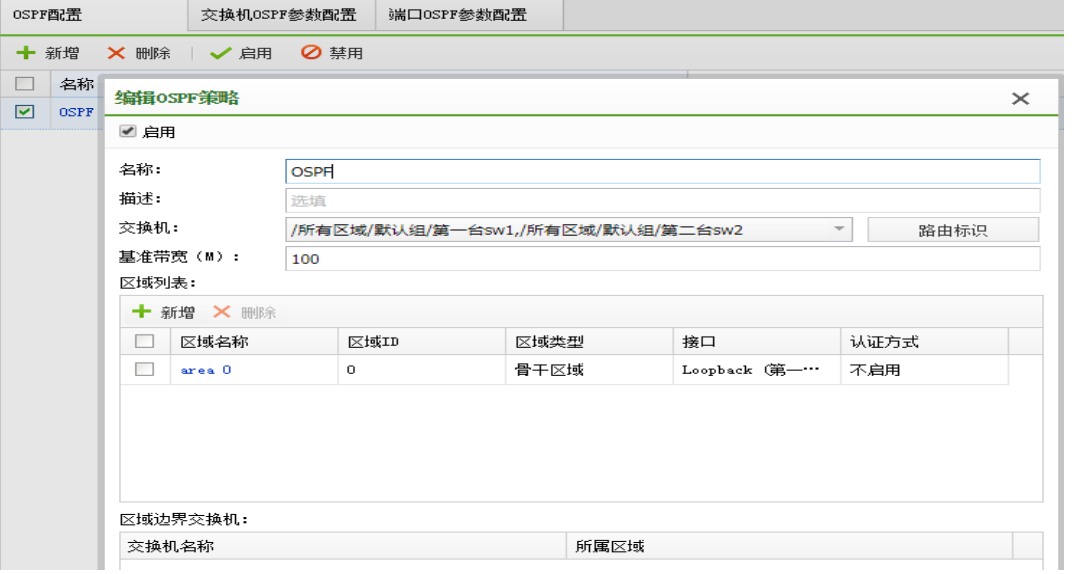

2)在交换机 OSPF 参数配置页面,在加入了 RIP 区域的设备上配置 RIP 路由引入;

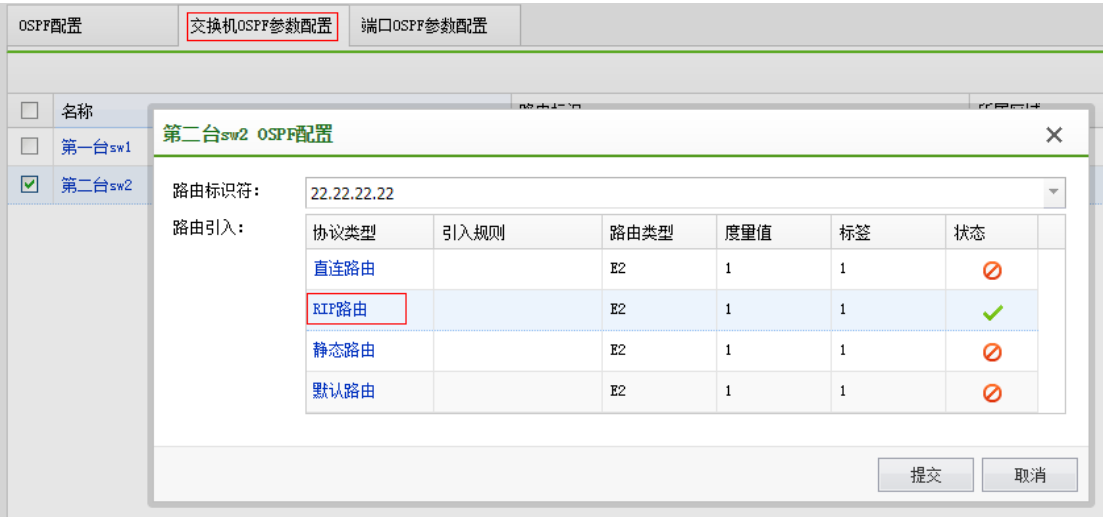

引入 RIP 路由也可增加引入规则配置,符合规则的路由则会被引入到 OSPF 区域中, 从而 实现 OSPF 区域内的设备能够访问 RIP 区域的部分设备, 默认是引入全部 RIP 路由。

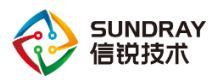

 $\rightarrow$  18 to a confident water  $\overline{B}$  . Situation confident water

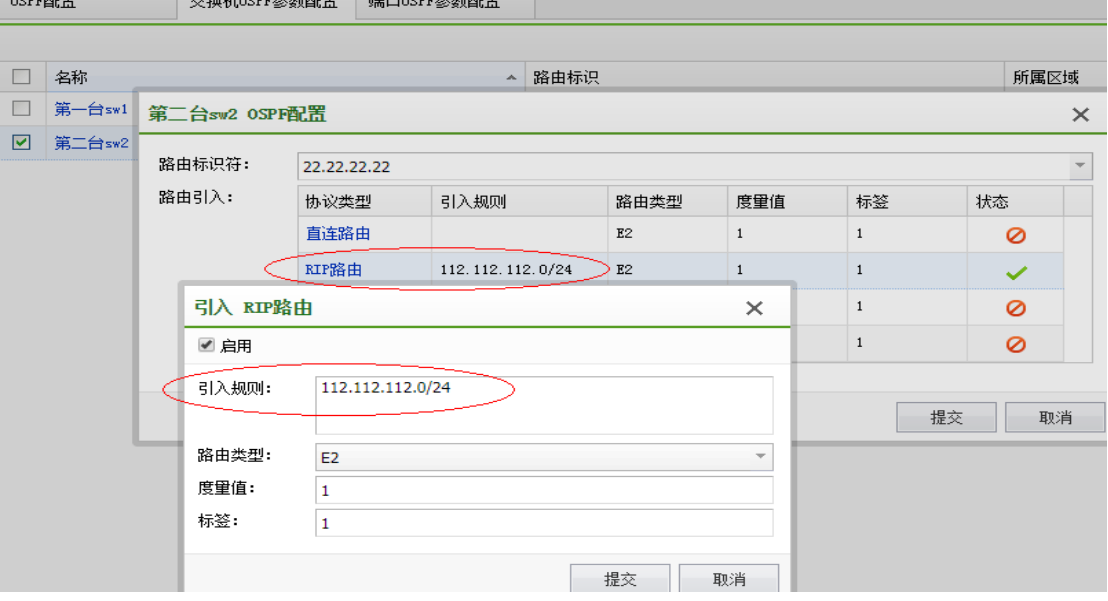

#### <span id="page-8-0"></span>3.3 测试结果

#### 3.3.3 未配置引入规则

OSPF 区域内的设备已经存在去往 RIP 区域内的设备的路由,不同路由协议类型之间的 设备可以互访。

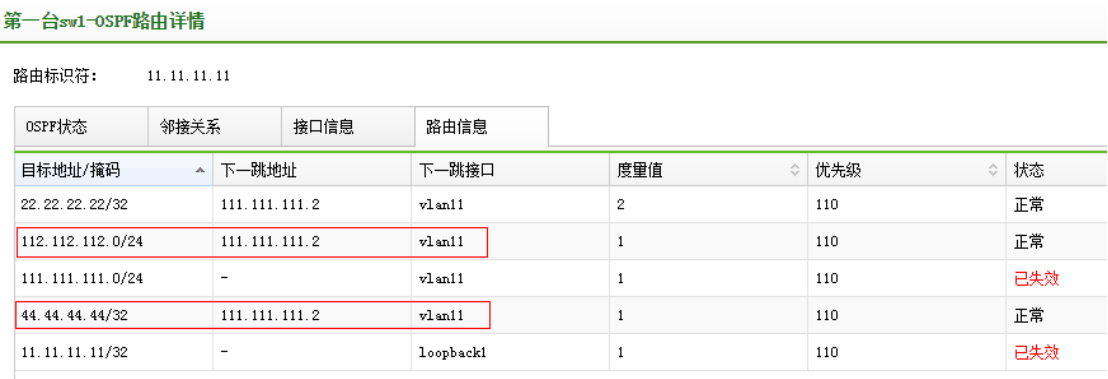

#### PS:未配置规则默认是引入 rip 全部路由

#### 配置引入规则

文档密级:渠道合作伙伴 6 6 首后服务热线:400-878-3389 OSPF 区域内的设备已经存在符合引入规则前缀的去往 RIP 区域内设备的路由,从而实 现 OSPF 区域内设备只能访问 RIP 区域中客服部(vlan12)的设备。

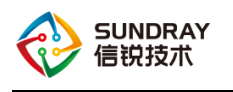

-台sw1-OSPF路由详情 第

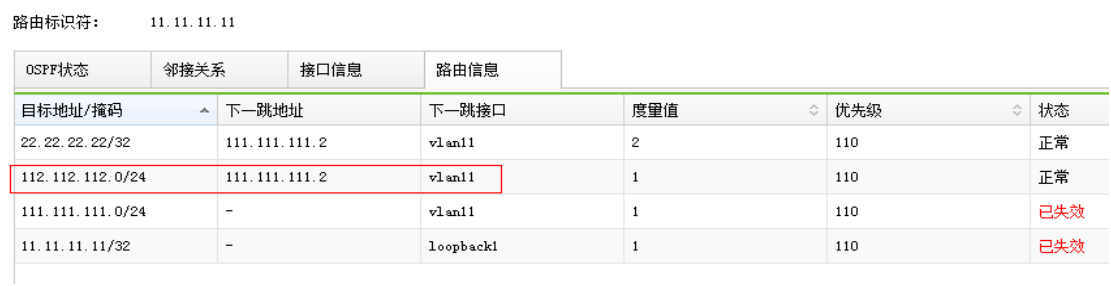

直连路由、静态路由和默认路由的引入与 RIP 路由的引入类似,只是引入的路由类型不

同。

<span id="page-10-0"></span>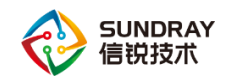

## 配置 OSPF 路由白名单

#### <span id="page-10-1"></span>4.1 网络拓扑及需求

#### 需求描述

企业网络中,区域 1(研发部)的设备不能访问区域 2(财务部)的部分设备,此时通 过配置区域 1 中 ABR 设备的入方向的路由白名单,或者区域 2 中 ABR 设备的出方向的路 由白名单,可以实现区域 1 内设备只能访问区域 2 的部分设备。

#### 4.1.2 网络拓扑

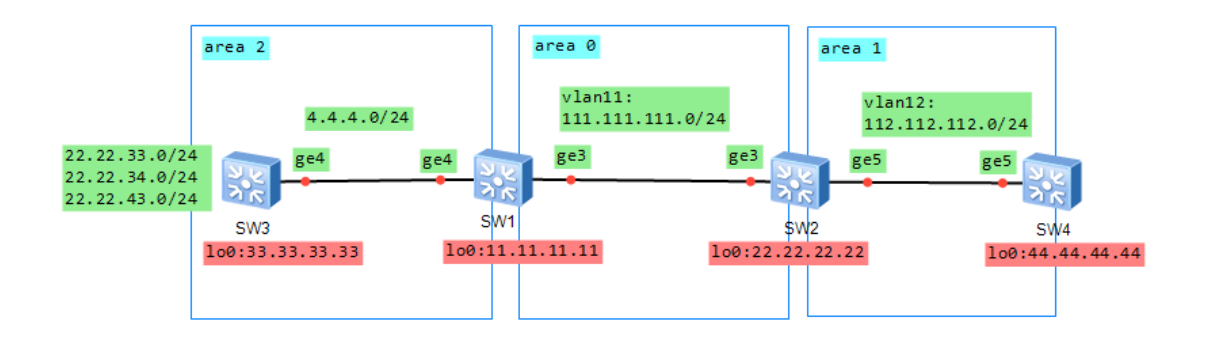

#### <span id="page-10-2"></span>4.2 配置步骤

#### 4.2.3 策略配置

1)在交换机 OSPF 参数配置页面区域 1 配置 ABR 设备启用入方向的路由白名单;

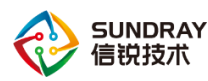

### SUNDRAY<br>信<mark>锐技术</mark> 智能交换机 0SPF 配置指导手册

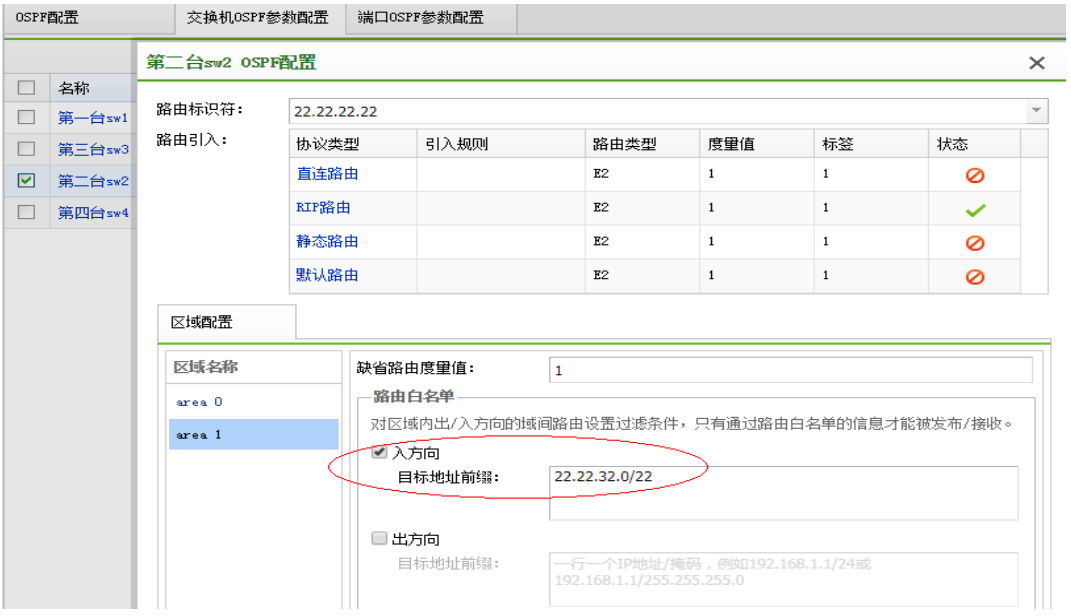

#### 2)在交换机 OSPF 参数配置页面区域 2 配置 ABR 设备启用出方向的路由白名单;

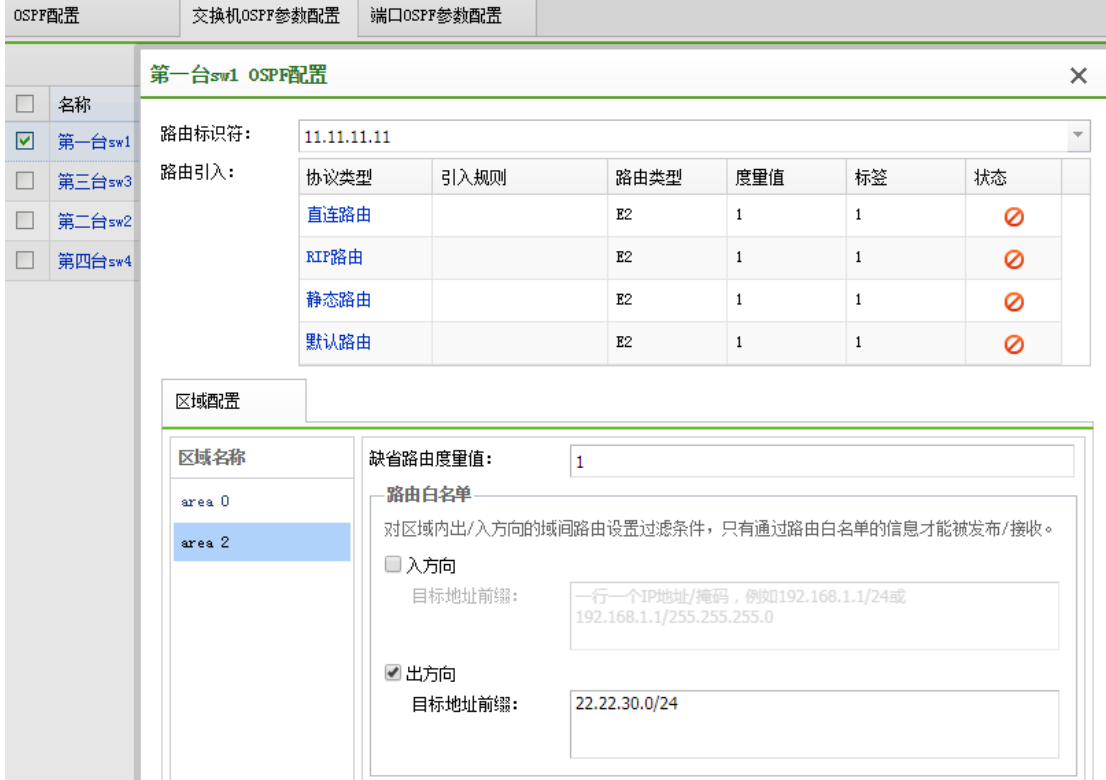

#### <span id="page-11-0"></span>4.3 测试结果

区域 1 中的设备只有去往区域 2 的部分设备的路由。

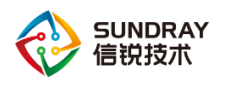

 $\rightarrow$ 

第四台sw4-OSPF路由详情

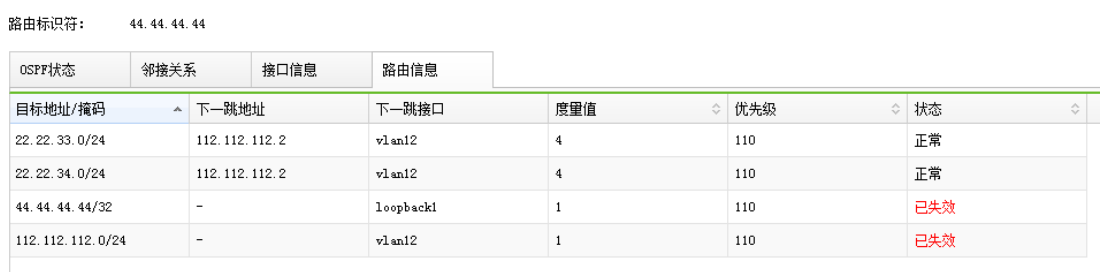

#### PS:路由白名单只对 3 类 LSA 生效。